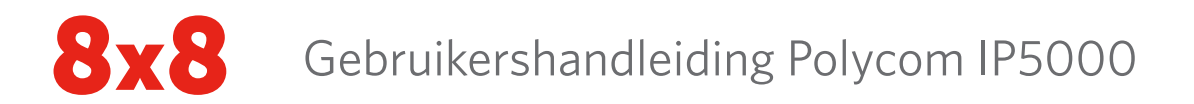

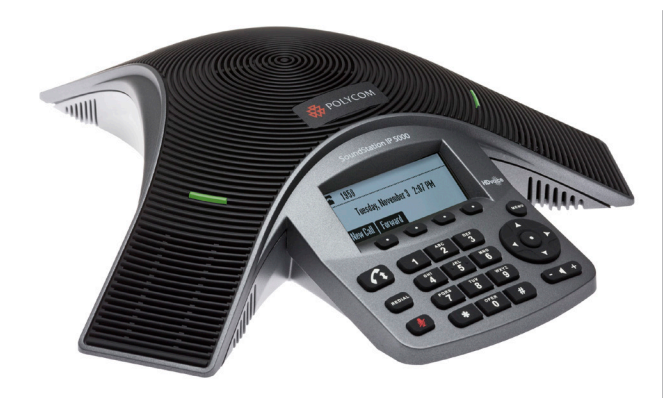

# **POLYCOM® SOUNDSTATION® IP 5000**

### **GEBRUIKERSHANDLEIDING VOOR 8X8 VIRTUAL OFFICE**

Is van toepassing op telefoons waarop Polycom Software 3.2.3.x is geïnstalleerd.

## **NAVIGEREN**

Scrollen  $\triangle$  of  $\nabla$ 

Menu's openen/verlaten, ingeschakeld/ uitgeschakeld:  $\triangle$  of  $\nabla$ 

Invoeren/selecteren: $(\checkmark)$ 

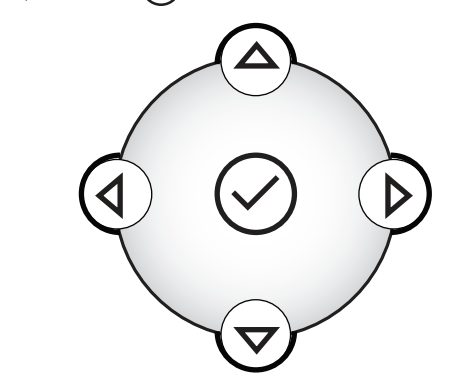

# **BASISFUNCTIES TELEFOON GEBRUIKEN**

### **BELLEN**

Druk op **Com**, voer het telefoonnummer in en druk daarna op de softkey Verzenden.

## **EEN OPROEP BEANTWOORDEN**

Druk op de softkey Beantwoorden.

Om een inkomende oproep te negeren, drukt u op de softkey Afwijzen.

Opmerking: Om te voorkomen dat uw telefoon blijft rinkelen, schakelt u Niet storen in. Zie NIET STOREN **GFBRUIKEN** 

# **EEN OPROEP BEËINDIGEN**

Druk tijdens een oproep op **of op de softkey Oproep** beëindigen.

# **OPNIEUW BELLEN**

Om het laatste door u gebelde nummer te bellen, drukt u op **REDIAL** 

## **CONFERENCECALLS MAKEN**

U kunt een directe conferentie houden met maximaal twee andere partijen.

### **Een conferentie hosten:**

- 1. Bel de eerste partij.
- 2. Nadat de eerste partij heeft geantwoord, drukt u op de softkey Conferentie. De actieve oproep wordt in de wacht gezet.
- 3. Voer het telefoonnummer van de tweede partij in en druk daarna op de softkey Verzenden.
- 4. Wanneer de tweede partij antwoordt, drukt u op de softkey Conferentie. Alle partijen nemen nu deel aan de conferentie.

### **Een conferentie beheren:**

- Om de conferentie in de wacht te zetten, drukt u op de softkey In wacht. Om de conferentie te hervatten, drukt u op de softkey Hervatten.
- Om de conferentie te beëindigen, drukt u op de softkey Oproep beëindigen. (De andere partijen blijven verbonden.)
- Om de conferentie te beëindigen en de conferentie op te splitsen in twee afzonderlijke oproepen in de wacht, drukt u op de softkey Splitsen.

Opmerking: Als u een actieve oproep en een oproep in de wacht heeft, kunt u een nieuwe conferentie houden met alle drie de partijen door te drukken op Meer en vervolgens op de softkey Deelnemen.

## **CONFERENTIEBRUG GEBRUIKEN**

### **Een conferentie bijwonen:**

- 1. Bel 556.
- 2. Volg de spraakopdrachten op voor de conferentiebrug.

## **OPROEPEN DOORSCHAKELEN**

### **Een oproep doorschakelen:**

- 1. Tijdens een oproep drukt u op de softkey Doorschakelen. De actieve oproep wordt in de wacht gezet.
- 2. Voer het nummer in van de partij waarnaar u de oproep wilt doorschakelen en druk vervolgens op de softkey Verzenden. Om het doorschakelen te annuleren voordat de oproep is doorgeschakeld, drukt u op de softkey Annuleren. De oorspronkelijke oproep wordt hervat.
- 3. Wanneer u het terugbelsignaal hoort of nadat u met de tweede partij heeft gepraat, drukt u op de softkey Doorschakelen.

Opmerking: U kunt de oproep automatisch doorschakelen zonder de tweede partij gesproken te hebben. Nadat u stap 1 heeft voltooid, drukt u op de softkey Blind. Voltooi daarna stap 2.

### <span id="page-1-0"></span>**NIET STOREN GEBRUIKEN**

Om te voorkomen dat uw telefoon blijft rinkelen, drukt u op en vervolgens gaat u naar Functies > Niet storen.

Om Niet storen aan/uit te zetten, drukt u op de softkey Selecteren.

## **MICROFOON DEMPEN**

rood.

Druk tijdens een oproep op  $\bullet$ . De ledcontrolelampjes worden

U kunt alle andere partijen horen terwijl dempen is ingeschakeld. De andere partijen kunnen u niet horen.

Om dempen uit te schakelen, drukt u nogmaals op .

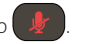

## **OPROEPEN IN DE WACHT ZETTEN EN HERVATTEN**

Tijdens een oproep, drukt u op de softkey In wacht. De ledcontrolelampjes knipperen rood.

Om de oproep te hervatten, drukt u op de softkey Hervatten.

## **LAATSTE NUMMER BELLEN**

- Druk op de softkey Nieuwe oproep en vervolgens op de softkey Laatste nummer bellen.
- U kunt ook drukken op MENU en naar Functies > Laatste nummer bellen gaan.

### **AUTOMATISCHE TELEFOONBEANTWOORDER GEBRUIKEN**

### **De automatische telefoonbeantwoorder openen:**

- 1. Bel 444.
- 2. Volg de spraakopdrachten op voor de automatische telefoonbeantwoorder.

# **OPROEPEN DOORSCHAKELEN**

Opmerking: 8x8 raadt u aan om Virtual Office uw oproepen door te laten schakelen in plaats van uw telefoontoestel, omdat uw instellingen voor het doorschakelen van oproepen worden bewaard in uw toestelinstellingen in plaats van in uw telefoon. Als u uw regels voor oproep doorschakelen instelt op uw telefoon, werken deze niet als uw telefoon geen internetverbinding heeft.

### **Oproep doorschakelen inschakelen (Virtual Office):**

- 1. Meld u aan op de Virtual Office-bureaubladapp.
- 2. Ga naar het tabblad Meer en ga vervolgens naar Instellingen > Accountinstellingen > Oproep doorschakelen.
- 3. Werk uw regels voor het doorschakelen van oproepen bij en sla deze op. U kunt op elk gewenst moment terugkeren naar de app en uw regels voor het doorschakelen van oproepen bijwerken.

### **Oproep doorschakelen inschakelen (telefoontoestel):**

- 1. Druk op de softkey Doorschakelen op het inactieve scherm.
- 2. Kies het type doorschakelen dat u wilt inschakelen:
	- Altijd—Alle inkomende oproepen doorschakelen.
	- Geen antwoord—Alle inkomende onbeantwoorde oproepen doorschakelen.
	- Bezet—Alle oproepen die binnenkomen doorschakelen wanneer u al in gesprek bent.
- 3. Voer een nummer in om oproepen naar door te schakelen. Voor Geen antwoord voert u het aantal keren overgaan voor doorschakelen in.
- 4. Druk op de softkey Inschakelen.

### **Oproep doorschakelen uitschakelen:**

- 1. Druk op de softkey Doorschakelen op het inactieve scherm.
- 2. Kies het type doorschakelen dat u wilt uitschakelen.
- 3. Druk op de softkey Uitschakelen.

# **8X8 CENTRALE TELEFOONBOEK DOORZOEKEN**

U kunt het 8x8 centrale telefoonboek openen via uw Polycomtelefoon en scrollen door het telefoonboek of zoeken naar contactpersonen om te bellen.

### **Het centrale telefoonboek zoeken:**

- 1. Druk op  $\frac{MENU}{P}$ , en ga naar Toepassingen > Apps home > Centrale telefoonboek zoeken.
- 2. Voer naam, toestelnummer of andere gegevens in het zoekveld in en scrol vervolgens naar beneden en selecteer Zoeken.
- 3. Selecteer de overeenkomende invoer om de gebruiker bij uw snelkiestoets te plaatsen (of selecteer Terug om een nieuwe zoekopdracht uit te voeren).

## <span id="page-1-1"></span>**OPROEPGESCHIEDENIS WEERGEVEN**

### **Lijst met gemiste oproepen, ontvangen oproepen of gemaakte oproepen tonen:**

- 1. Op de inactieve weergave:
	- $\cdot$  Druk op  $\sum$  om de lijst Gemaakte oproepen te openen.
	- $\cdot$  Druk op  $\leq$  om de lijst Ontvangen oproepen te openen.
	- Druk op **om de lijst Gemiste oproepen** te openen.
- 2. Selecteer een oproep uit de lijst. U kunt het volgende doen:
	- Om een oproep te maken, drukt u op de softkey Bellen.
	- Om het telefoonnummer te wijzigen voordat u belt, drukt u op de softkey Bewerken.
	- Om de oproep te verwijderen uit de lijst, drukt u op de softkey Wissen.
	- Om de contactpersoon in het lokale telefoonboek van uw telefoon te bewaren, klikt u op de softkey Opslaan.
	- Om informatie over de oproep te tonen, drukt u op de softkey Info.

## **VOICEMAIL OPENEN**

Een pictogram op het telefoonscherm, drie rood knipperende ledlampjes en een haperend belsignaal kunnen aangeven dat u nieuwe voicemailberichten heeft.

### **Voicemailberichten beluisteren:**

- 1. Druk op  $($ <sup>MENU</sup> en ga vervolgens naar **Functies > Berichten >** Berichtencentrum.
- 2. Druk op de softkey Verbinding maken en volg daarna de spraak- of visuele opdrachten op het scherm op.

### **VIA SNELKIEZEN BELLEN**

### **Een oproep maken met een snelkiesnummer:**

- 1. Druk op
- 2. Voer het snelkiesnummer van de contactpersoon in. Als u het kiesnummer niet weet, scrol dan naar de contactpersoon en druk op de softkey Bellen.

Opmerking: Snelkiesnummer wijzigen: zie [LOKALE TELEFOONBOEK GEBRUIKEN](#page-2-0)

### **OPROEPOPNAME AAN/UITZETTEN**

### **(Beschikbaar afhankelijk van abonnement)**

Afhankelijk van uw abonnement kunt u het opnemen van oproepen aan- of uitzetten. Uw oproepen worden opgenomen als de functie oproepopname is ingesteld op Oproepen opnemen aan.

- Om Oproepopname aan te zetten tijdens een oproep, belt u \*0.
- Om Oproepopname uit te zetten tijdens een oproep, belt u \*0.

# **UW TELEFOON PERSONALISEREN**

# <span id="page-2-1"></span>**BELSIGNAAL INSTELLEN**

U kunt het belsignaal wijzigen in uw telefoon. U kunt ook afzonderlijke belsignalen instellen voor contactpersonen in uw lokale telefoonboek.

### **Inkomend belsignaal veranderen:**

- 1. Druk op  $\left( \frac{MENU}{P}\right)$  en ga naar Instellingen > Standaard > Type belsignaal.
- 2. Scrol naar beneden totdat u het belsignaal heeft gevonden dat u wilt. Om het belsignaal te beluisteren voordat u het selecteert, drukt u op de softkey Afspelen. Om het belsignaal te selecteren, drukt u op de softkey Selecteren.

### **Een belsignaal instellen voor uw contactpersoon:\***

- 1. Druk op MENU en selecteer vervolgens Functies > Telefoonboek.
- 2. Scrol naar de contactpersoon.
- 3. Druk op de softkey Bewerken en gebruik vervolgens om te scrollen naar Type belsignaal.
- 4. Voer een nummer in dat overeenkomt met een van de beschikbare belsignalen. (Om het scherm te verlaten en het nummer dat hoort bij het type belsignaal te zoeken, drukt u twee keer op **kend** en gaat u naar Instellingen > Standaard > Type belsignaal.)
- 5. Druk op de softkey Opslaan.

## <span id="page-2-0"></span>**LOKALE TELEFOONBOEK GEBRUIKEN**

U kunt een telefoonboek lokaal bewaren op uw Polycom-telefoon en u kunt deze contactpersonen op elk gewenst moment openen of beheren.

#### **Een contactpersoon toevoegen:**

- 1. Druk op  $\left( \frac{MENU}{P} \right)$  en ga vervolgens naar **Functies** > Telefoonboek.
- 2. Druk op Meer en daarna op de softkey Toevoegen.
- 3. Voer de contactgegevens in (gebruik  $\Box$  en  $\Box$  om te scrollen tussen de velden):
	- (Optioneel.) Voer de voor- en achternaam van de contactpersoon in.
	- (Vereist.) Voer het telefoonnummer van de contactpersoon in.
	- (Optioneel.) Wijzig het snelkiesnummer van de contactpersoon. De contactpersoon wordt automatisch toegewezen aan het volgende beschikbare nummer.
	- (Optioneel.) Stel het type belsignaal in (zie [BELSIGNAAL](#page-2-1)  [INSTELLEN\)](#page-2-1).
	- (Optioneel.) Voer een contactpersoon voor het doorschakelen in. Deze contactpersoon is de derde partij waarnaar u wilt dat de oproepen van deze contactpersoon worden verzonden.
	- (Optioneel.) Gebruik de scrolltoetsen, zodat u de velden Automatisch weigeren en Automatisch doorschakelen in of uit kunt schakelen.

Als u het veld Automatisch weigeren inschakelt elke keer dat er een contactpersoon belt, zal de oproep worden doorgeschakeld naar het voicemailsysteem. (Als u geen voicemail heeft en u schakelt deze instelling in, zal uw telefoon nog steeds afgaan.)

Als u het veld Automatisch doorschakelen inschakelt elke keer dat er een contactpersoon belt, zal de oproep worden doorgeschakeld naar de derde partij die u heeft genoemd in het veld Contactpersoon voor doorschakelen.

4. Druk op de softkey Opslaan.

Opmerking: U kunt contactpersonen toevoegen aan uw telefoonboek vanuit uw oproepgeschiedenis. Zie [OPROEPGESCHIEDENIS WEERGEVEN.](#page-1-1)

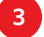

#### **Een contactpersoon bewerken:**

- 1. Druk op  $\sqrt{\text{MENU}}$  en ga vervolgens naar **Functies** > Telefoonboek.
- 2. Scrol naar de contactpersoon van wie u gegevens wilt bijwerken en druk vervolgens op de softkey Bewerken.
- 3. Werk de contactgegevens bij. Voor informatie over de velden die u kunt bijwerken, zie stap 3 in het vorige hoofdstuk.
- 4. Druk op de softkey Opslaan.

### **Een contactpersoon zoeken:**

- 1. Druk op MENU en ga vervolgens naar Functies > Telefoonboek.
- 2. Druk op de softkey Zoeken. Vervolgens voert u de eerste paar letters van de voor- of achternaam van de contactpersoon in en drukt u nogmaals op de softkey Zoeken.

### **VOLUME AANPASSEN**

#### **Het volume van de luidspreker wijzigen:**

• Tijdens een oproep drukt u op  $\begin{pmatrix} - & 1 \\ - & 1 \end{pmatrix}$  (het volume omlaag of het volume omhoog).

### **Het volume van het belsignaal wijzigen:**

• Wanneer de telefoon op inactief staat, drukt u op  $\begin{array}{ccc} \bullet & \bullet & \bullet \end{array}$ (het volume omlaag of het volume omhoog).

Opmerking: U kunt ook voorkomen dat uw telefoon rinkelt (zie [NIET STOREN GEBRUIKEN\)](#page-1-0) of u kunt kiezen voor een stil belsignaal voor uw telefoon (zie [BELSIGNAAL INSTELLEN](#page-2-1)).

Voor meer informatie, zie de Gebruikershandleiding Polycom SoundStation IP 5000 beschikbaar op: [http://www.8x8.com/](http://www.8x8.com/Support/BusinessSupport/Documentation.aspx) [Support/BusinessSupport/Documentation.aspx](http://www.8x8.com/Support/BusinessSupport/Documentation.aspx)

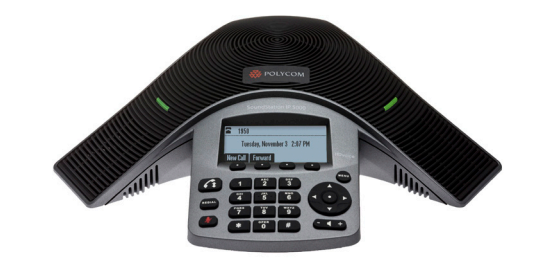

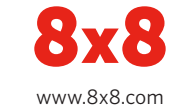

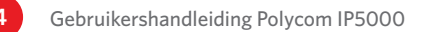